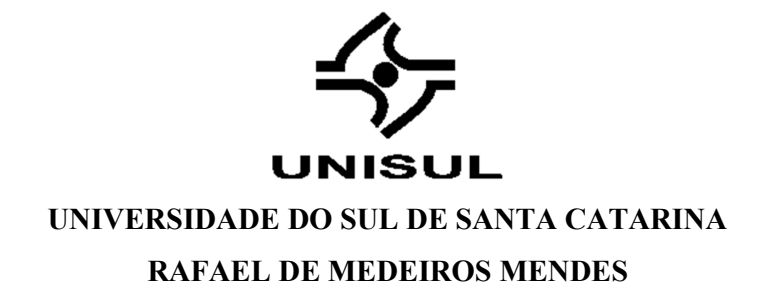

TECHRUN:

SISTEMA DE APOIO A TREINADORES E ATLETAS CORREDORES

Tubarão 2018

### RAFAEL DE MEDEIROS MENDES

### TECHRUN:

# SISTEMA DE APOIO A TREINADORES E ATLETAS CORREDORES

Trabalho de Conclusão de Curso apresentado ao Curso de Ciência da computação da Universidade do Sul de Santa Catarina como requisito parcial à obtenção do título de Bacharel em Ciência da Computação.

Orientador: Prof. Msc. Clavison Martinelli Zapelini.

Tubarão 2018

# TechRun: Sistema de Apoio a Treinadores e Atletas Corredores

### Rafael de Medeiros Mendes

Centro Tecnológico – Universidade do Sul de Santa Catarina (UNISUL) 88.704-900 – Tubarão – SC – Brasil

Rafael.mendes1@unisul.br

*Abstract. This article presents a system that supports athletes runners using technologies already consolidated in the market as mobile application and web system. This system aims to assist the sending of training to the athlete and this in turn have easy access to their training grid in this way bringing the technology*  together with the practice of physical activities and in this sense facilitate *increasingly the athlete and instructor to perform and training.*

*Resumo. Este artigo apresenta um sistema que faz apoio a atletas corredores utilizando tecnologias já consolidadas no mercado como aplicativo mobile e sistema web. Esse sistema tem como objetivo auxiliar o envio do treino ao atleta e este por sua vez ter acesso fácil a sua grade de treinos deste modo trazendo a tecnologia junto a prática de atividades física e neste sentido facilitar cada vez mais o atleta e instrutor a executar e controlar os treinos.* 

#### 1. Introdução

Segundo a Internacional Data Corporation (2018) foram vendidos 47,7 milhões de smartphones no ano de 2017 no Brasil, um aumento de 9,8% em relação ao ano anterior, isso alavanca cada vez mais o mercado de aplicativos que faz surgir apps que auxiliam o usuário de diversas e inimagináveis formas. O Google Play (loja de aplicativos da Google para smartphones com Android) hospeda 1,43 milhões de aplicativos, diz o site Olhar Digital especializado em tecnologia, em 28 categorias diferentes, já a App Store (loja de aplicativos dos aparelhos da marca Apple) hospeda 1,21 milhões de aplicativos. Esses números nos mostram como a tecnologia mobile é difundida e criar aplicativos para smartphones Android e Apple podem vir a atingir milhares de usuários.

A tecnologia web não fica muito atrás quando falamos de números de usuários, criada em 1990 para a simples troca de informações acadêmicas, evoluiu de forma a integrar diversas tecnologias e hoje é uma das ferramentas mais importantes de comunicação na informática [Junior e Vidal, 2006].

Esse trabalho propõe o desenvolvimento de um sistema que auxilia treinadores e seus atletas e/ou praticantes de corrida a facilitar a comunicação utilizando-se das tecnologias mais modernas de web e mobile, substituindo os meios alternativos de envio de informações como papel e planilhas eletrônicas, enviadas por redes sociais e e-mail.

# 2. Objetivo Geral

Desenvolver um sistema que uni as tecnologias mobile e web, onde instrutor pode enviar os treinos ao atleta e este por sua vez poderá visualizar os seus treinamentos, utilizando de tecnologias e arquiteturas de software modernas e consolidadas no mercado (Github, 2018).

Esse sistema será composto por aplicativo mobile, sistema web e *back-end*. O sistema web será de uso do treinador que irá cadastrar os seus atletas e irá alimentar com as informações sobre os treinos. O aplicativo será de uso do atleta, que poderá visualizar seu treinamento diário, informações sobre histórico de pagamentos e enviar mensagem ao instrutor, enquanto o *back-end* fará processamento das regras de negócio.

### 2.1. Objetivos específicos

- Entrevistar treinadores e atletas afim de entender como é cenário atual e a comunicação entre eles.
- Realizar um levantamento das necessidades dos treinadores e atletas.
- Entender como funciona uma grade de treinamento.
- Pesquisar sobre tecnologias modernas de web e mobile.
- Desenvolver um sistema com módulo mobile e módulo web de forma que as informações sejam sincronizadas entre os módulos.

# 3. Revisão Teórica

Na literatura é possível encontrar alguns trabalhos na área da saúde, utilizandose de tecnologias para monitoramento de atividades físicas. Nunes, Souza, Prado e Demarzo (2012) afirmam que a tecnologia ubíqua vem sendo usadas na área da saúde para novos modelos de cuidados da saúde. Bonome, Santo, Prado, Sousa e Pisa (2012) no seu trabalho, listam aproximadamente 150 aplicativos mobile para Android, iOS e Windows Phone voltado a área da saúde, aplicativos que em geral são ferramentas de consultas voltado ao profissional da saúde e pacientes, mas que não possuem alguma comunicação efetiva de atletas e treinadores por exemplo.

# 3.1 Smartphone

A quantidade de celulares conectados à internet hoje supera a de computadores [Pereira e Silva, 2009]. Em 2000 o número de celulares no mundo era de 738 milhões, em 2015 esse número passou das 7 bilhões de aparelhos segundo a EBC (2015). Na imagem abaixo podemos visualizar evolução na venda de smartphones no mundo.

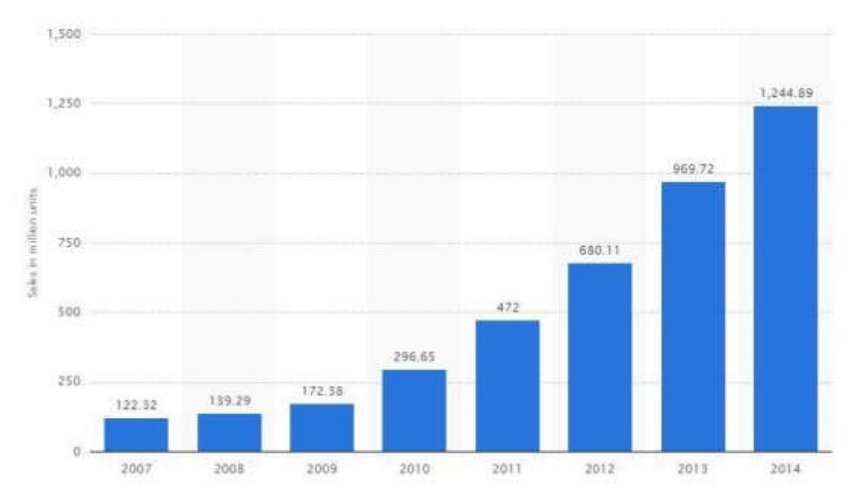

Imagem 1. Evolução na venda de celulares no mundo (em milhões) Fonte: Duzgun e Yamamoto, 2016

Esses números mostram a consolidação desse mercado na atualidade e o quanto ainda a possibilidades dentro do mercado de aplicativos mobiles. Pensando nisso e tendo como justificativa a inovação e criação de um padrão no mundo mobile, foi criado no uma parceria entre 40 empresas com o apoio do Google originando o consórcio Open Handset Alliance (OHA) [Pereira e Silva, 2009].

Em março de 2008 é lançado o Android com kernel baseado em Linux e código aberto, fazendo concorrência a outros sistemas já estabelecidos como o Symbian da Nokia e o Windows Mobile da Microsoft. Hoje o Android é um sistema operacional completo com suporte a diversas tecnologias como sensores, GPS, realidade virtual, arquiteturas de processador ARM, x86, x64, sendo um dos mais poderosos sistemas operacionais mobile do mercado.

No segundo trimestre de 2016 o Android é apontado como o sistema operacional mais utilizado no mundo [IDC, 2016], possuindo um *market share* de 87,6%, em segundo lugar temos o iOS da Apple com 11,7% e em terceiro o Windows Phone da Microsoft com 0,4% como podemos ver nas imagens abaixo.

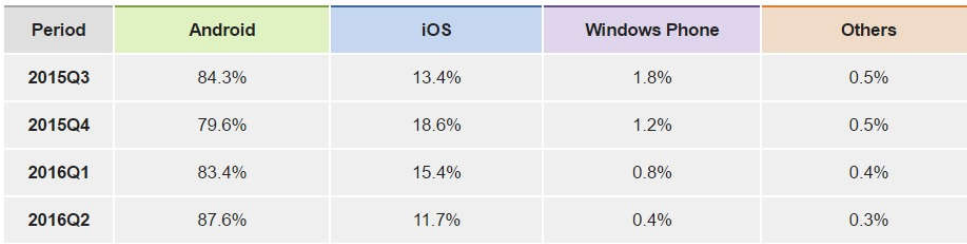

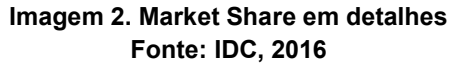

A tecnologia Web surgiu como uma solução para a troca de informações entre os laboratórios da CERN, foi criada em 1989 por Tim Berners-Lee (WINCKLER; PIMENTA, 2002), seu próprio criador Berners-Lee e outros (1994) afirmam que a Web surgiu como "um pool de conhecimento humano, que permitisse colaboradores em locais distantes, compartilhar ideias e todos os aspectos de um projeto comum". Nos primórdios a tecnologia Web era utilizada apenas para o compartilhamento de documentos em texto e HTML (*Hypertext Markup Language*), mas atualmente com a evolução das tecnologias as interfaces Web estão mais elaboradas permitindo até desenvolvimento de sistemas complexos (WINCKLER; PIMENTA, 2002), as páginas Web deixaram de ser meros documentos estáticos para se tornar páginas dinâmicas e ricas em conteúdo e em interface de acesso por usuários (JUNIOR; VIDAL, 2006). A Web gerou novas oportunidades de negócio como e-commerce, atendimentos online, recrutamentos, serviços, pedidos e etc, pela facilidade de interação entre clientes e empresas que a Web trouxe (JUNIOR; VIDAL, 2006).

## 3.3 Sistemas Correlatos

É possível encontrar um mercado significativo de aplicativos voltados a saúde, existem centenas de milhares de aplicativo voltados a treinamento e dieta como mostram Bonome, Santo, Prado, Sousa e Pisa (2012), porém esses aplicativos se limitam a dar dicas diárias de saúde, treino e dieta e um autocontrole do seu treino por parte do usuário, ou seja, não existe nenhum controle de um profissional enviando informações individuais a cada usuário, estes por sua vez cadastram informações para si ou recebem informações genéricas automaticamente.

Na área acadêmica podemos ver alguns estudos sendo divulgados sobre o uso das tecnologias para auxiliar de diversas formas e em diferentes esportes. Moreira e Lovisi (2017) apresentam em seu estudo como a tecnologia e dispositivos mobile podem auxiliar na medição do rendimento de atletas.

Batista (2014) mostra um conceito de aplicativo Android em um modelo de comunidade virtual para unir pessoas a praticar esportes juntos.

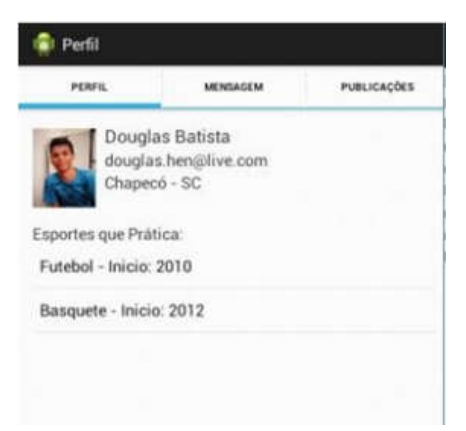

Imagem 3. Tela perfil - app comunidade virtual para prática de esportes Fonte: Batista (2014)

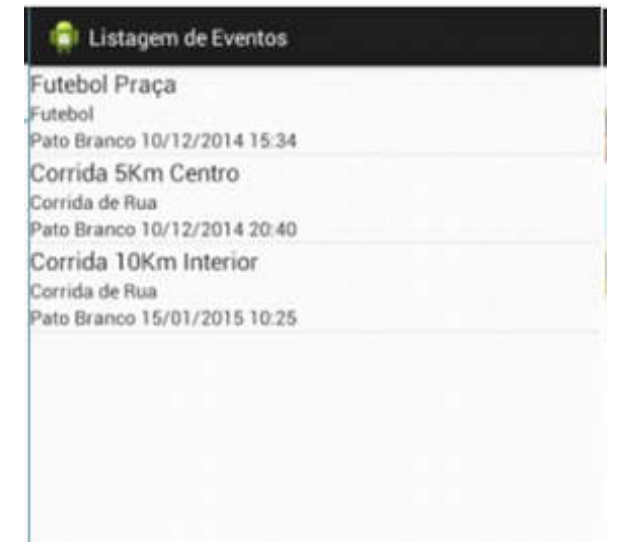

Imagem 4. Tela listagem de evento - app comunidade virtual para prática de esportes Fonte: Batista (2014)

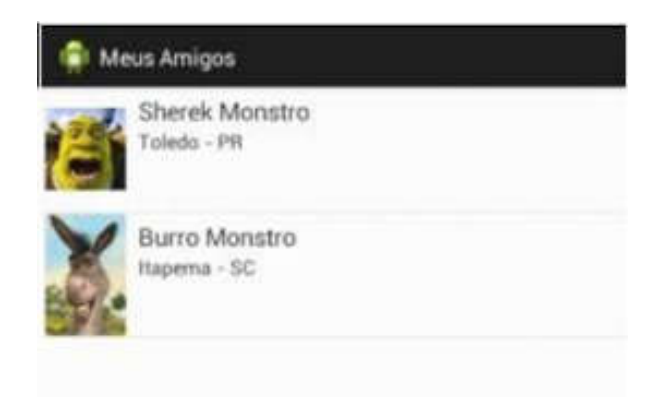

Imagem 5. Tela de listagem de amigos - app comunidade virtual para prática de esportes Fonte: Batista (2014)

Existem também projetos de aplicativos para compartilhamento de trajetos entre ciclistas como mostra Gonçalves e Lermer (2016).

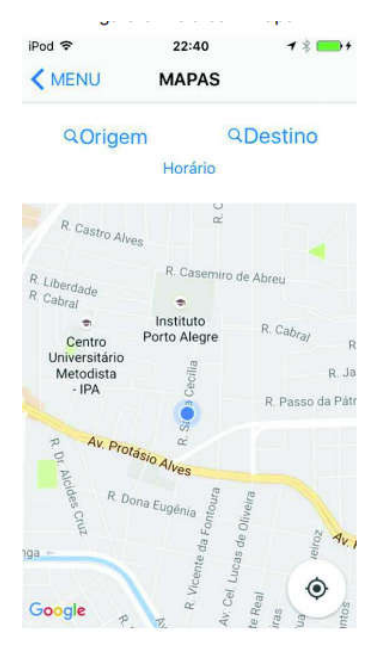

Imagem 4. Tela Ride My Bike Fonte: Gonçalves e Lermen (2016)

Projetos para controle de dados em time de futebol americano (Belokurows, 2011), entre outros.

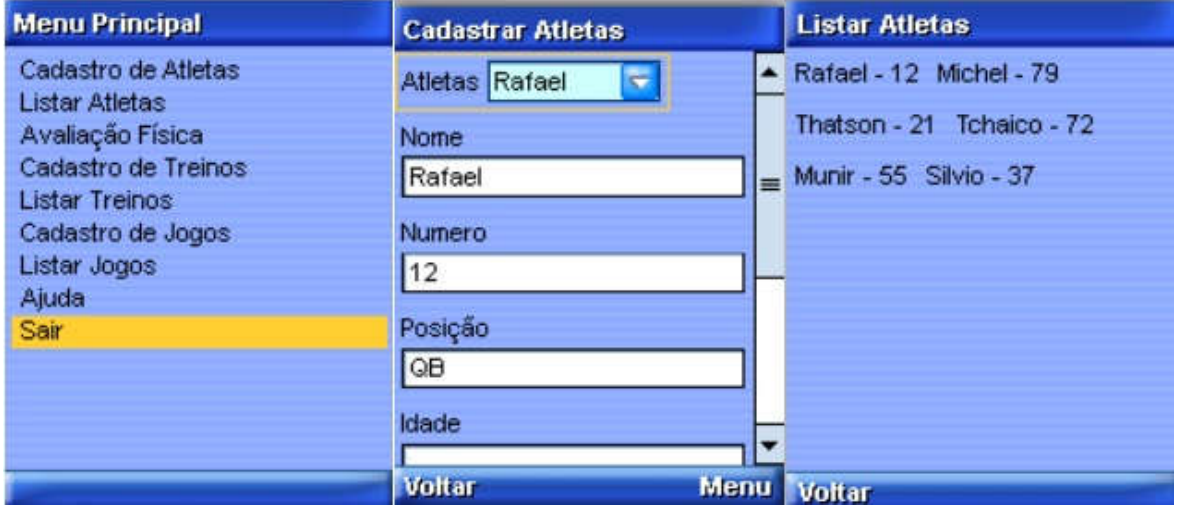

Imagem 5. Telas aplicativo mobile para controle de time de futebol americano Fonte: Belokurows (2011)

Observando os projetos correlatos citados acima, eles possuem uma arquitetura de sistemas muito semelhantes, onde o aplicativo se comunica diretamente com a base

de dados, sendo o próprio aplicativo onde são processadas as telas e regras de negócio, podemos citar algumas vantagens e desvantagens dessa arquitetura. Esses projetos possuem uma vantagem de não precisarem de um servidor que processa todas as requisições e regras de negócio, pois em todos eles, as regras de negócio estão implementadas diretamente no aplicativo mobile , sendo necessário apenas um servidor simples que tenha um bando de dados salvando os dados, isso facilita e deixa toda a arquitetura do projeto muito simplificado, em contrapartida temos desvantagens nisso.

A principal desvantagem desses sistemas é que o projeto fica altamente amarrado ao dispositivo para qual ele foi projetado, ou seja, em todos os dispositivos e plataforma será necessário o desenvolvimento de todo o sistema e suas regras de negócio, não possuem uma separação clara do que é a camada de visualização de telas pelo usuário e processamento de regras de negócio, abaixo está listado com mais detalhes as consequências de se adotar esse tipo de arquitetura:

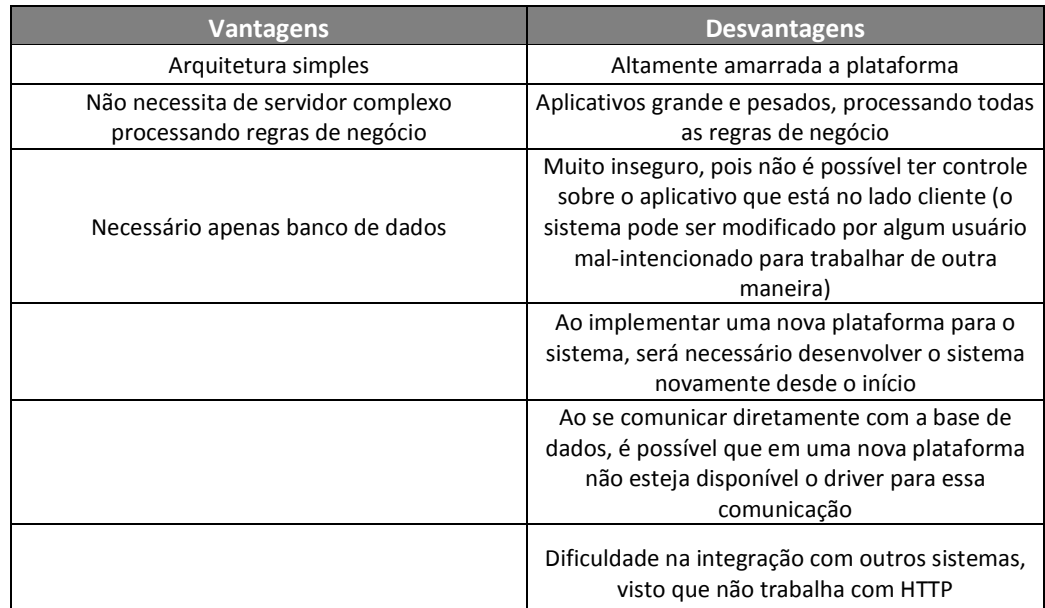

#### Tabela 1. Vantagens e Desvantagens arquitetura dos sistemas correlatos Fonte: Autor

Agora que temos um panorama geral das vantagens e desvantagens de uma arquitetura na qual o próprio aplicativo se conecta diretamente à base de dados, podemos entender melhor qual é a vantagem de implementar uma arquitetura *restful* na qual o sistema web e o aplicativo vão ter a responsabilidade unicamente de renderizar a tela para o usuário e os dados serão fornecidos totalmente por um *back-end webservice* 

*http*, Abed e Hamad detalharam o funcionamento de um aplicativo consumindo um webservice rest (2010).

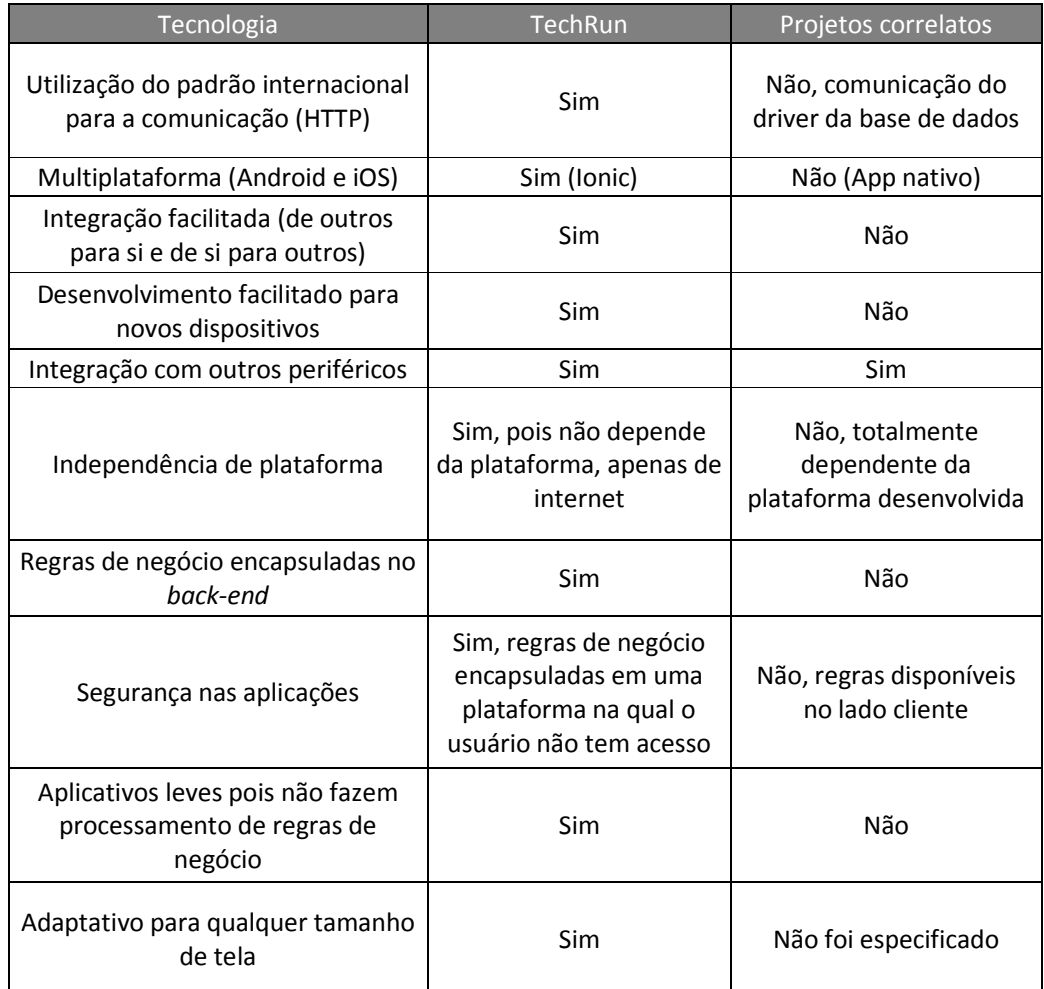

#### Tabela 2. Comparação técnica entre os projetos Fonte: Autor

Sendo assim, podemos fazer uma comparação de requisitos funcionais, agora que entendemos que esse projeto, apesar de ter escolhido as plataformas web e mobile por uma questão de mercado (como explicado na introdução), não depende unicamente delas, qualquer dispositivo da atualidade com conexão à internet é uma potencial plataforma de uso, dando possibilidade de crescimento muito grande para o software.

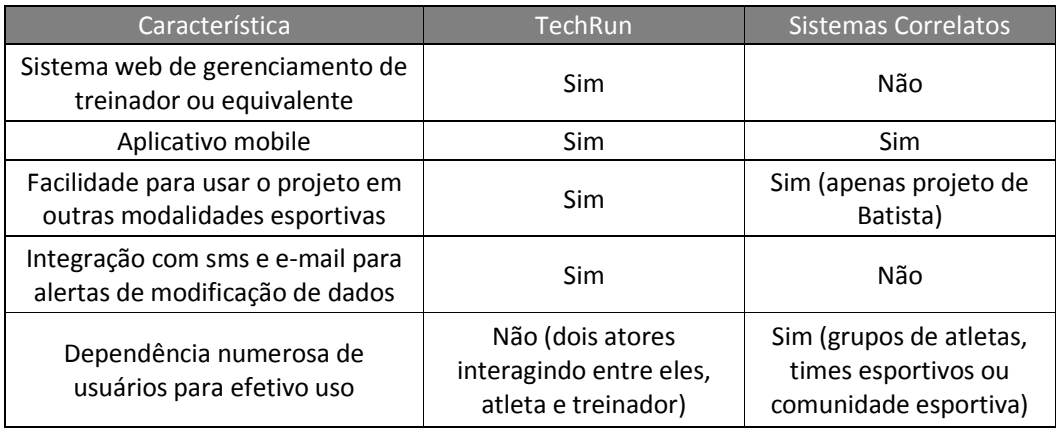

#### Tabela 3. Características funcionais entre os projetos Fonte: Autor

# 4. Estrutura e Arquitetura do Projeto

Esse projeto foi arquitetado em 3 camadas diretas (existem outras API e servidores como de envio de e-mails que não estão diretamente no projeto). São elas: *back-end* (que faz o processamento de requisições e trata as regras de negócio)*,* sistema web e sistema mobile (aplicativo).

A estrutura do back-end é a seguinte:

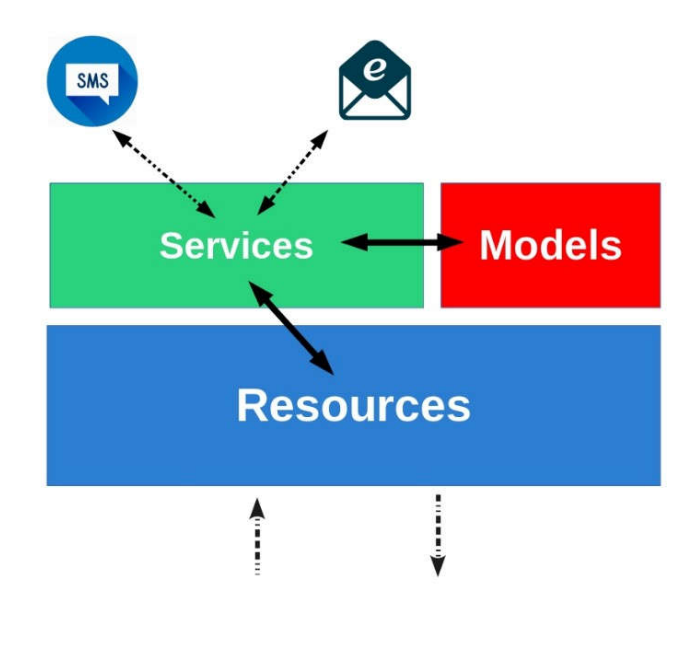

Imagem 6. Arquietura do back-end Fonte: Autor

Nessa arquitetura temos os *resources* que recebem as requisições HTTP para inserir ou responder dados solicitados, os *services* que fazem as verificações das regras de negócio (como por exemplo se o usuário tem permissão para visualizar o dado solicitado) e faz conexão com APIs e servidores externos para envio de SMS e e-mail e os *models* que são estruturas de dados usadas como modelos de dados. A base de desenvolvimento do *back-end* foi o *SpringBoot* utilizando a linguagem *Java*.

No sistema web e no aplicativo temos uma arquitetura muito semelhante que é a seguinte:

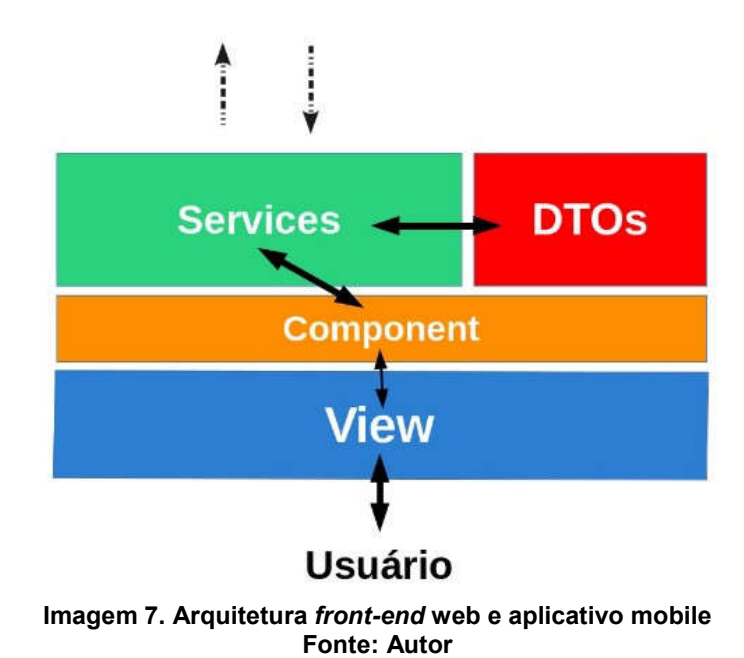

Nessas duas camadas temos a *view* que fica em contato com o usuário, é aqui que ficam as telas do sistema que podem ser manuseadas pelo usuário, cada tela tem seu respectivo componente que requisitam as informações solicitadas na *view* ao *services*, que por sua vez irá pedir as informações especificas a camada de *back-end* utilizando os D.T.Os (*Data Transfer Object*) como modelos das requisições. Nesse projeto foi utilizado Angular 6 para o desenvolvimento do sistema web e o framework Ionic 4 para desenvolvimento de aplicativo.

A comunicação entre as camadas de web, aplicativo mobile e o back-end se dão através de requisições HTTP, utilizando os verbos como *GET*, *POST*, *PUT* e *DELETE.*  O tipo do dado trafegado é no formato JSON, que é um formato padrão utilizado na web, como mostra a imagem a seguir:

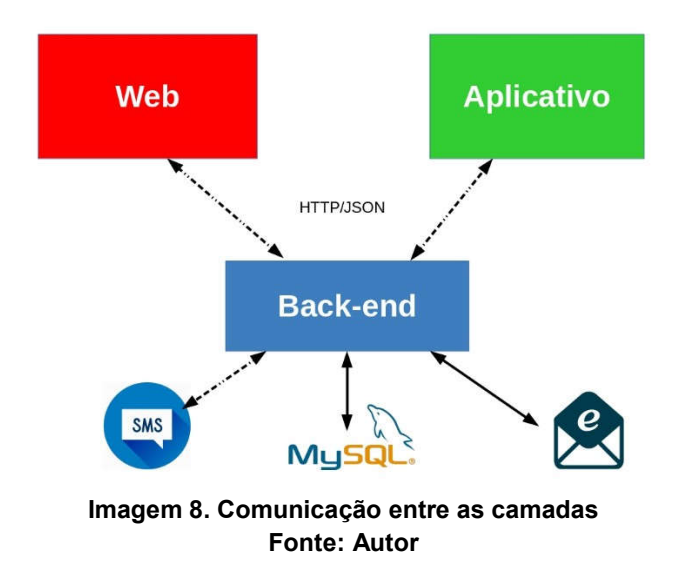

#### 4.1. Fluxo de uso sistema web

O fluxo do sistema se inicia na camada web, com o treinador realizando o cadastrado dos parâmetros das atividades e dos seus atletas e praticantes de corrida, após o registro com sucesso o sistema envia um SMS ao atleta informando-o da realização do cadastro e também um e-mail com as informações de acesso com *login* e senha. Após o cadastro do atleta então é possível realizar o cadastro dos seus treinos, como mostra a imagem abaixo.

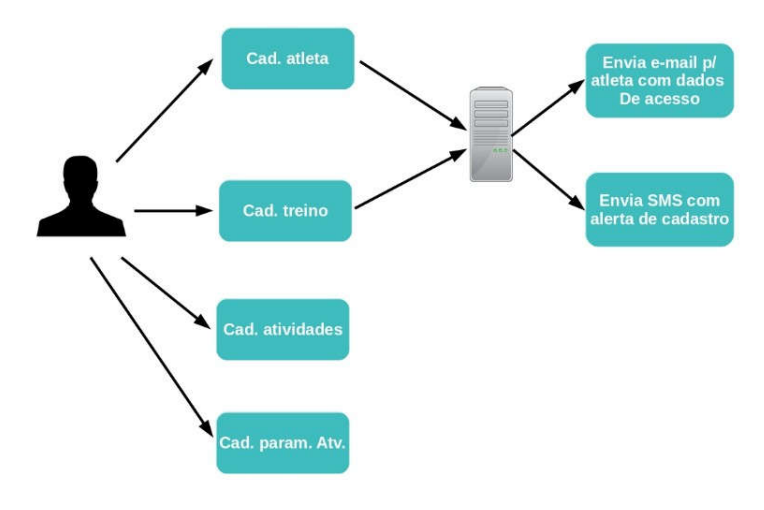

Imagem 9. Fluxo da camada web com treinador Fonte: Autor

### 4.2. Fluxo do uso do Aplicativo Mobile

No aplicativo mobile é possível o uso pelo atleta e pelo treinador. O atleta pode através do aplicativo visualizar as suas informações, como os seus treinos cadastrados, atividades, enviar uma foto de perfil para que seja melhor identificado e também recuperar sua senha de acesso. O treinador pode também visualizar as informações correspondentes aos seus atletas e treinos cadastrados, como mostra a imagem abaixo.

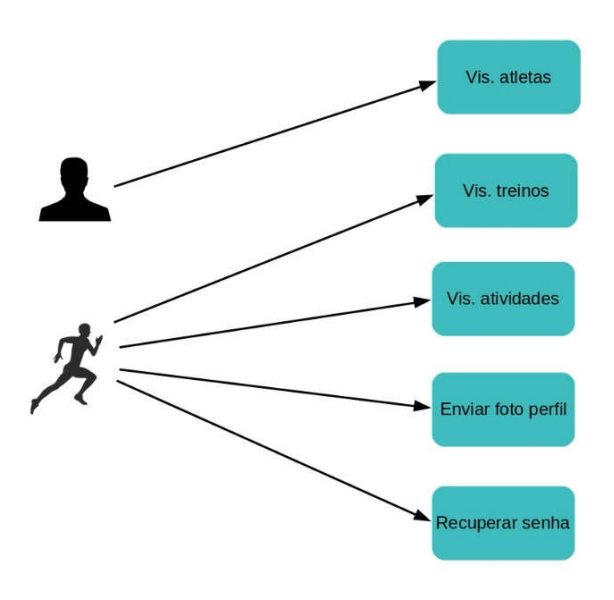

Imagem 10. Fluxo de uso do aplicativo mobile Fonte: Autor

# 5. Resultados Obtidos

Foi desenvolvido um protótipo na arquitetura e características citadas anteriormente. O módulo de *back-end* foi desenvolvido com a linguagem de programação Java, que fornece, salva e executa as informações solicitadas pelas frentes de web e mobile. Já no desenvolvimento do sistema web foi utilizado o *framework* Angular mantido pelo Google e amplamente utilizado na indústria, segundo o Github, a maior plataforma de hospedagem de códigos-fonte (2018). Para o desenvolvimento do aplicativo foi utilizado o *framework* Ionic, famoso no mercado e utilizado para desenvolver aplicativos multiplataforma (com suporte a vários sistemas operacionais).

O formulário de cadastro de atletas foi desenvolvido da seguinte maneira, como mostra a imagem abaixo:

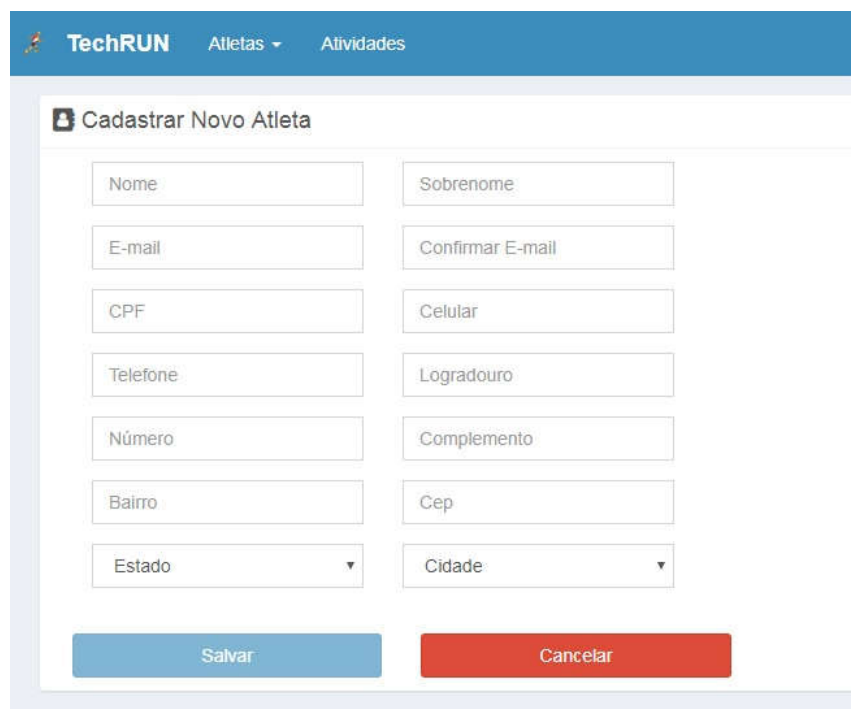

Imagem 11. Tela de cadastro de atletas. Fonte: Autor

Após o cadastro do atleta, o sistema envia um SMS alertando sobre o cadastro e um e-mail com os dados de acesso ao aplicativo. O treinador pode então acessar as informações do atleta, lista de treino e perfil.

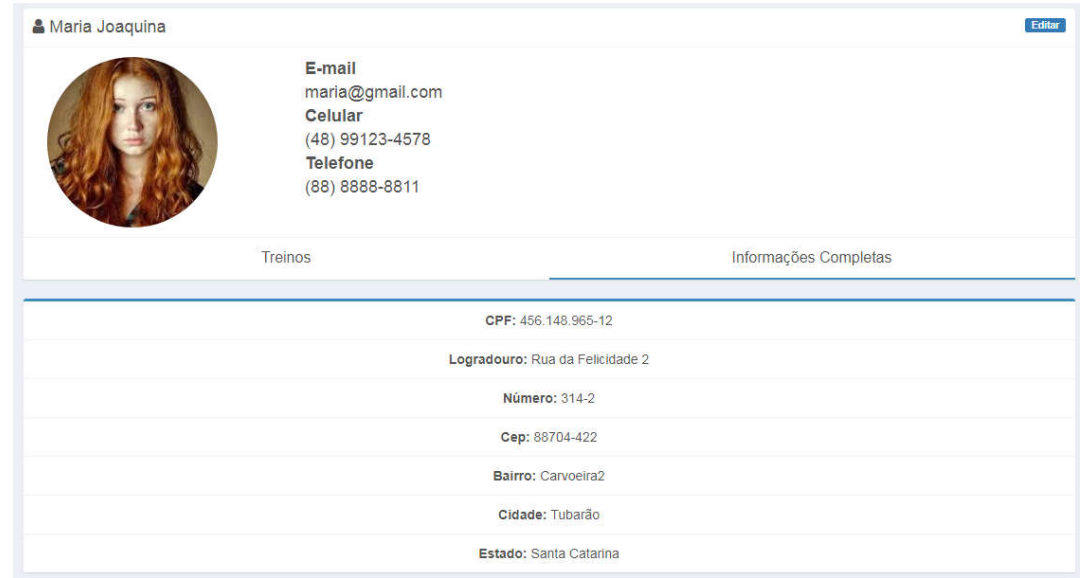

Imagem 12. Perfil do atleta Fonte: Autor

É possível também fazer as edições das informações do atleta, por questões de integridade de dados, não é possível faze-lo do nome, sobrenome, e-mail e cpf do atleta, como mostra a imagem abaixo.

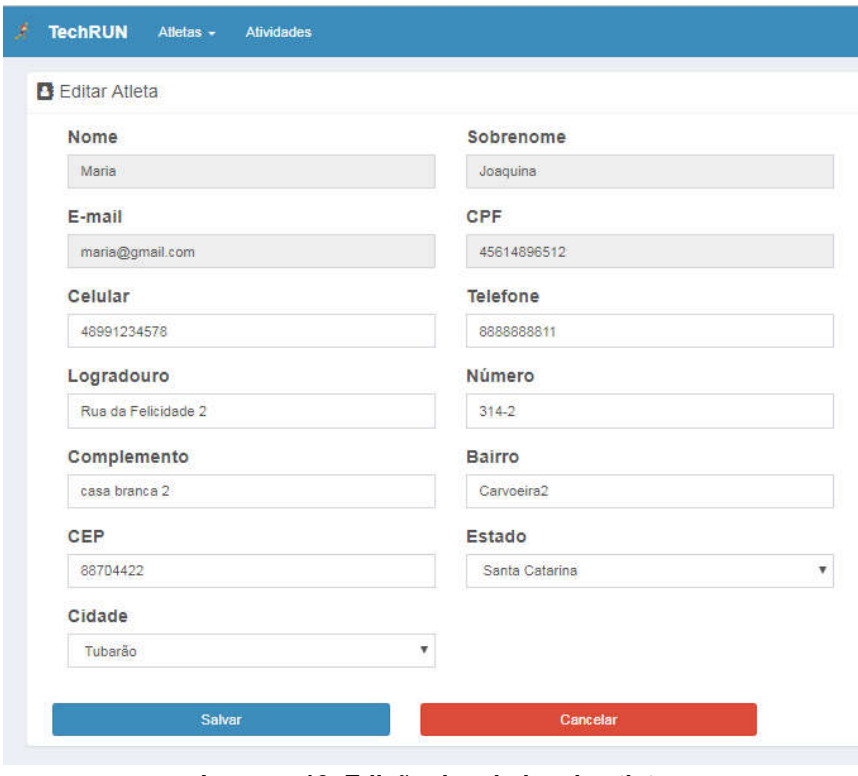

Imagem 13. Edição dos dados do atleta Fonte: Autor

É possível também inserir, editar e remover parâmetros de atividade, os parâmetros são compostos por nome da atividade, local e intensidade (local e intensidade são opcionais na inserção de uma atividade no treino).

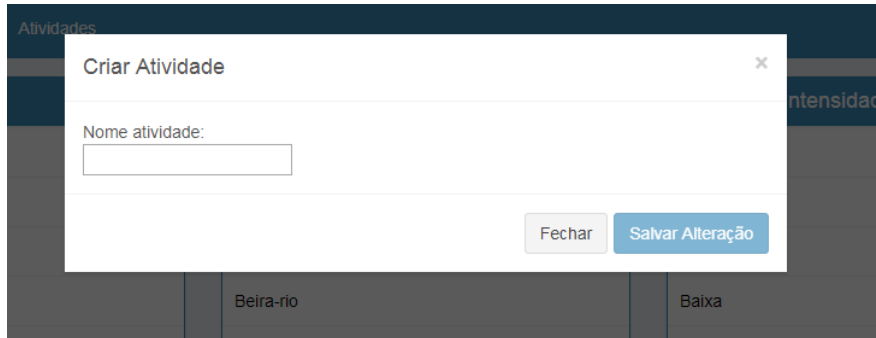

Imagem 14. Inserir nome de atividade. Fonte: Autor

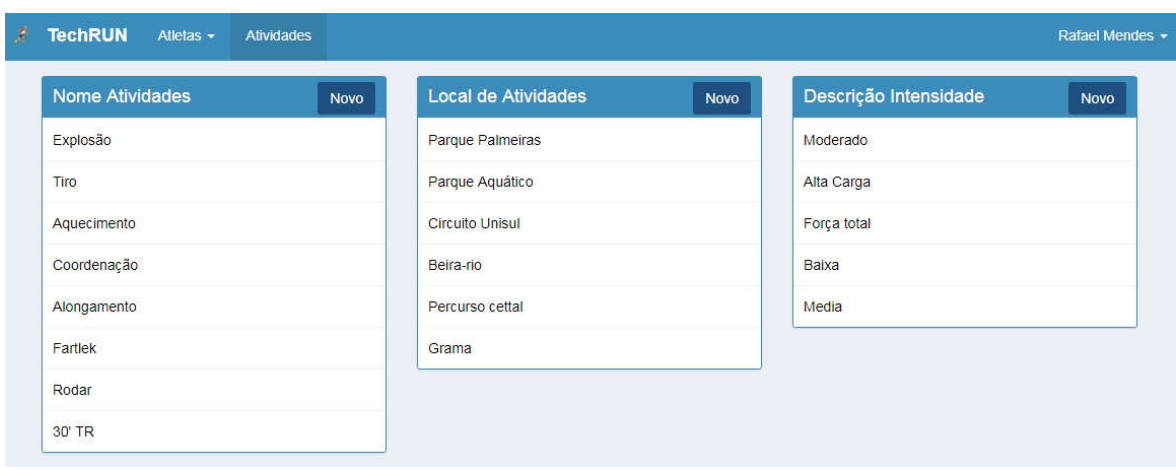

### Imagem 15. Gerencia de parâmetros de atividades Fonte: Autor

Para cadastrar um treino, selecionamos o menu "treino" na página do atleta e então em "Novo Treino" será solicitada a descrição do treino, data de início e data fim (todo treino tem um período entre duas datas com mais de 1 dia de diferença) como mostra a imagem.

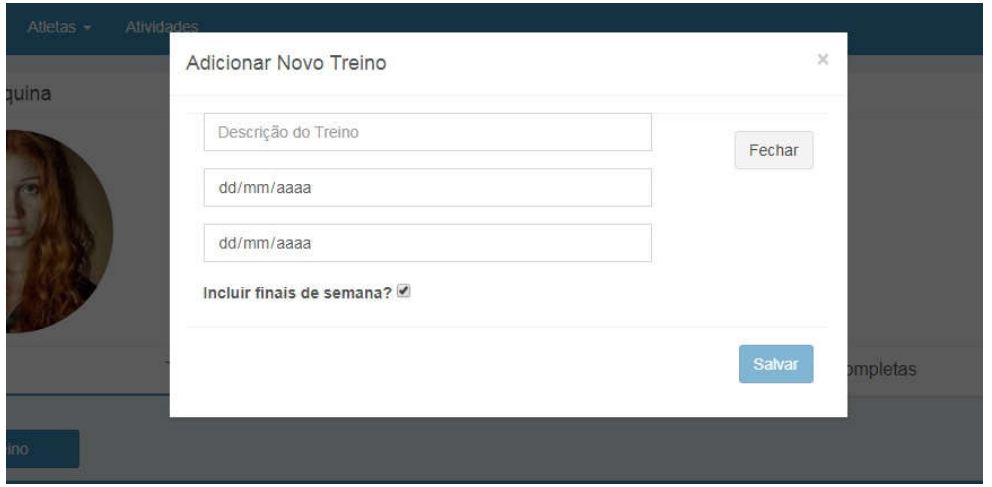

Imagem 16. Inserção de um treino. Fonte: Autor

Clicando em salvar é possível ver a lista de treinos cadastrados para o atleta em questão.

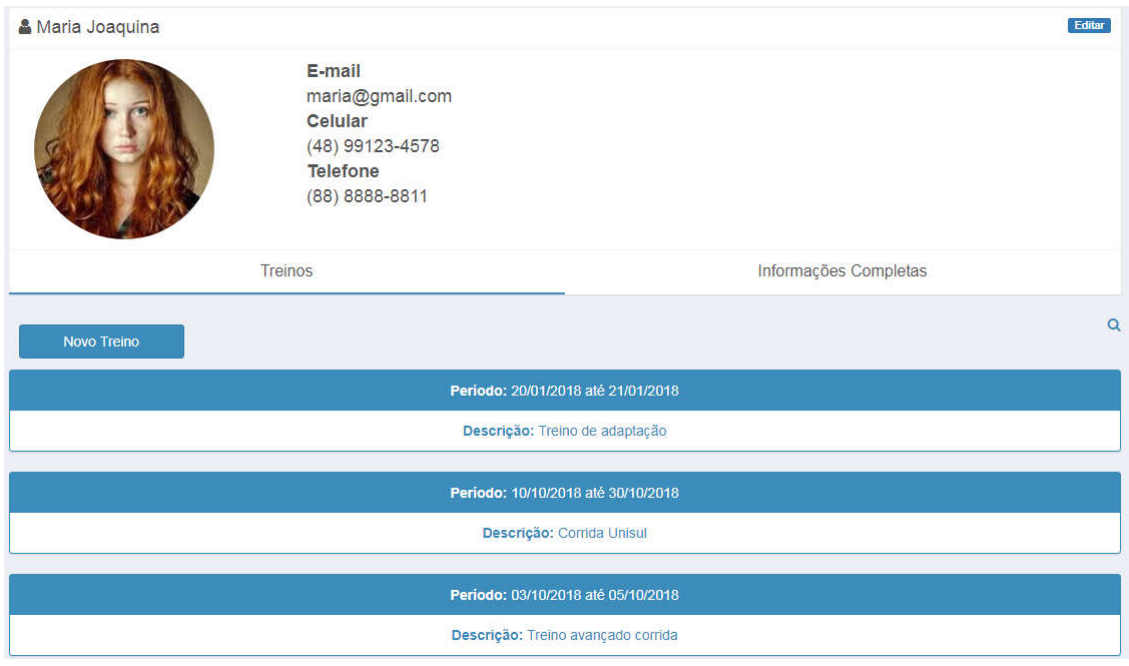

#### Imagem 17. Lista de treinos Fonte: Autor

Ao criar um treino o sistema automaticamente cria os dias de treinos de cada dia do período informado.

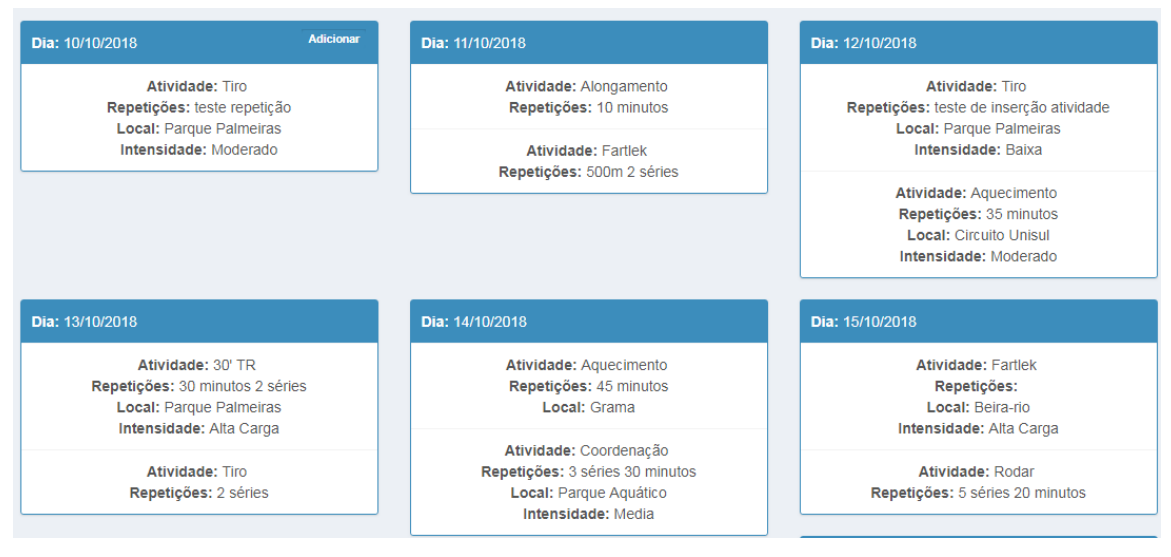

Imagem 18. Lista de dias do treino Fonte: Autor

Para cadastrar uma atividade em um determinado dia de treino clicamos no botão "Adicionar" e então é mostrado um pop-up solicitando as informações necessárias como nome da atividade, um campo aberto para repetições, local e intensidade, esses dois últimos são opcionais.

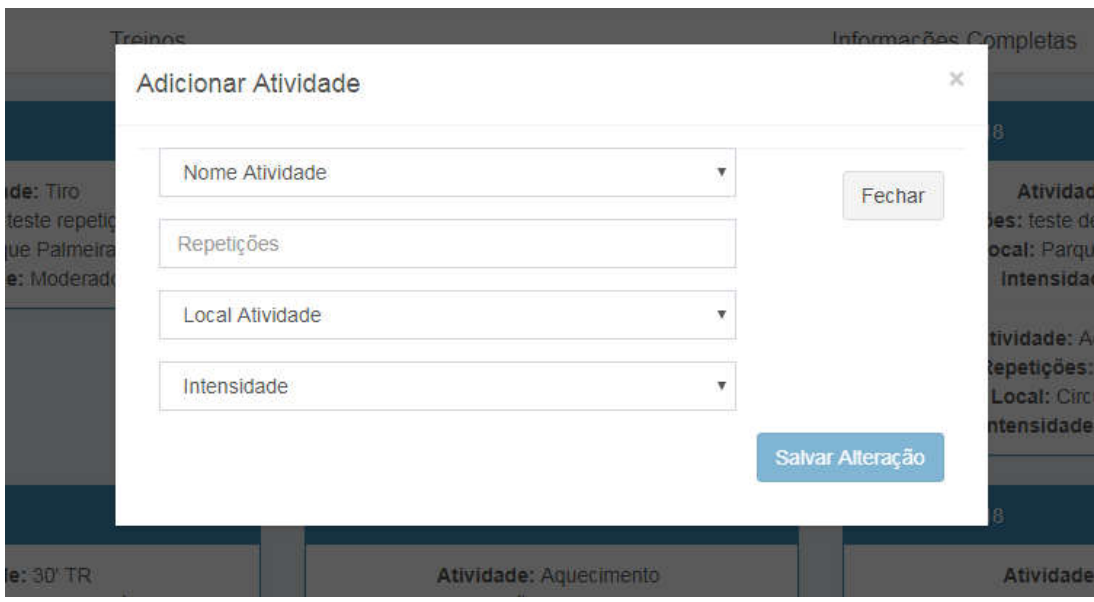

Imagem 19. Inserir atividade Fonte: Autor

Como informado anteriormente, esse módulo web só está disponível para acesso a partir de uma conta que possui perfil de treinador, no caso de uma tentativa de acesso a partir de uma conta com perfil de atleta o acesso não é concedido e uma mensagem informando é mostrado.

No aplicativo mobile o acesso pode ser feito por atleta e por treinador, mas o acesso se da apenas para consultar informações. O acesso dos dois perfis é muito semelhantes com a diferença de que um treinador por visualizar a lista de seus atletas (e informações relacionadas), enquanto o atleta pode visualizar somente as suas informações de treinos.

Na imagem abaixo podemos ver o acesso do treinador ao aplicativo e a lista de seus atletas cadastrados anteriormente pelo sistema web.

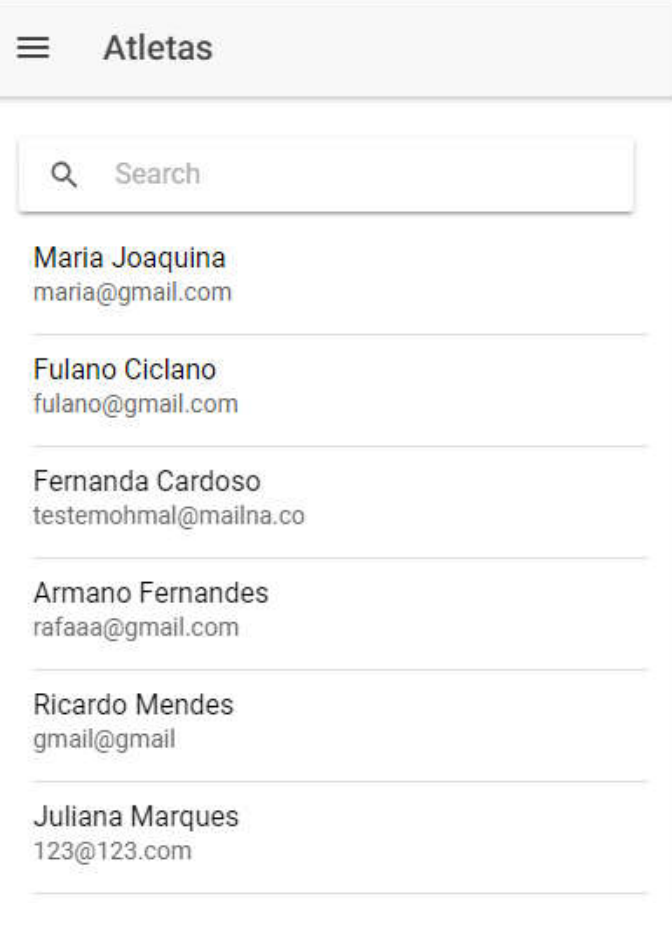

Imagem 20. Lista de atletas no aplicativo Fonte: Autor

Ao clicar em um dos atletas da lista é possível visualizar a sua lista de treinos, essa tela com a listagem de treinos é semelhante (assim como o restante do fluxo do aplicativo) para os dois tipos de acessos.

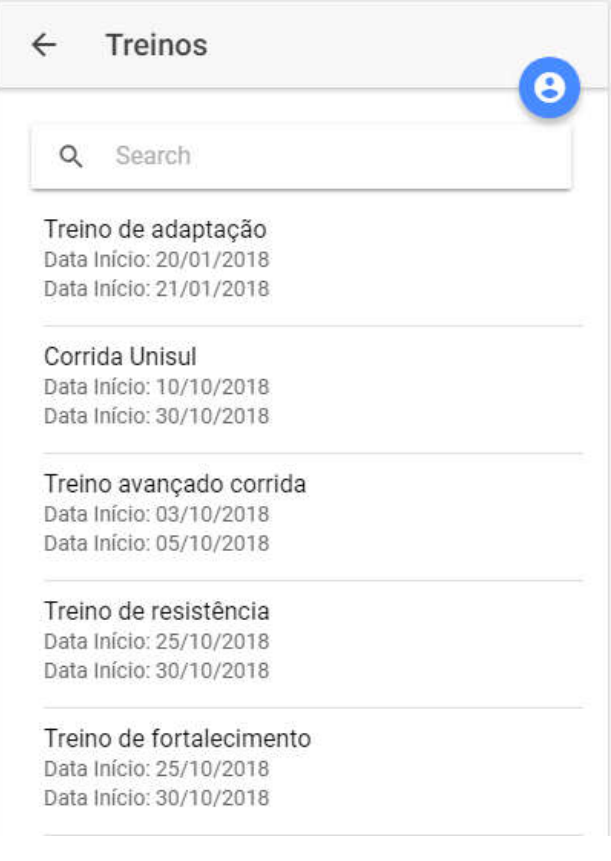

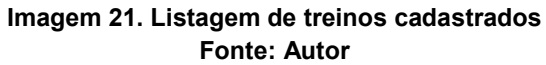

Ao clicar em um treino é possível ver as informações mais detalhadas a respeito do treino em questão.

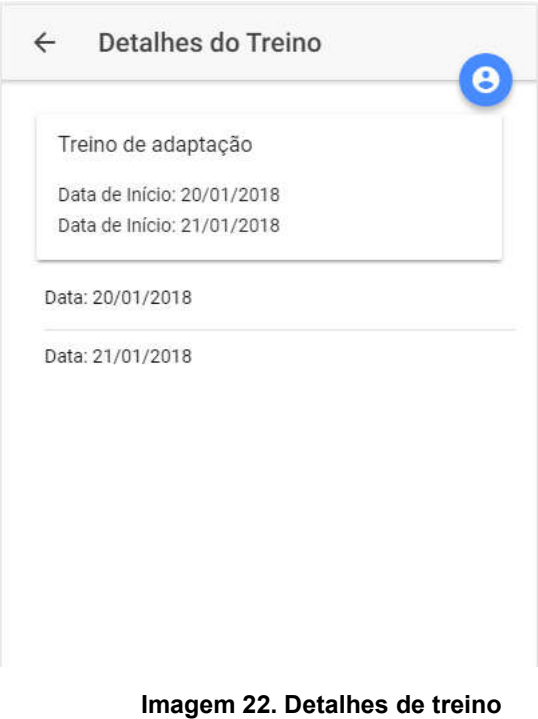

Fonte: Autor

Nessa tela mostrada na imagem x, temos as informações dos treinos e a possibilidade de toque em um dia especifico do treino para visualização da lista de atividades relacionadas.

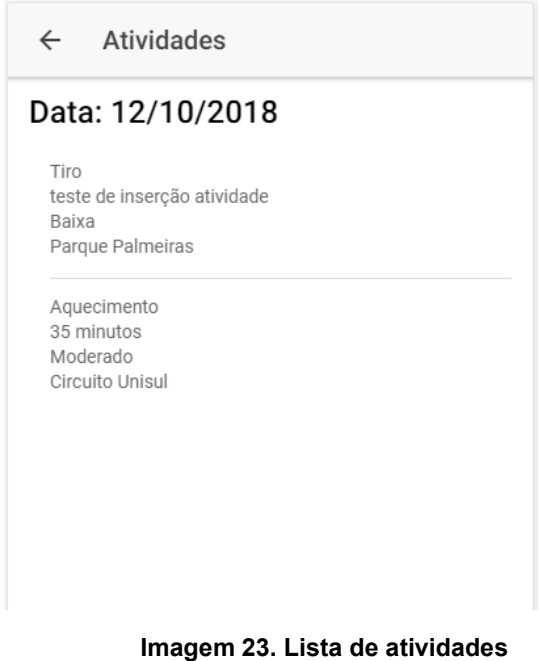

Fonte: Autor

Com o aplicativo também é possível visualizar as informações de perfil do atleta.

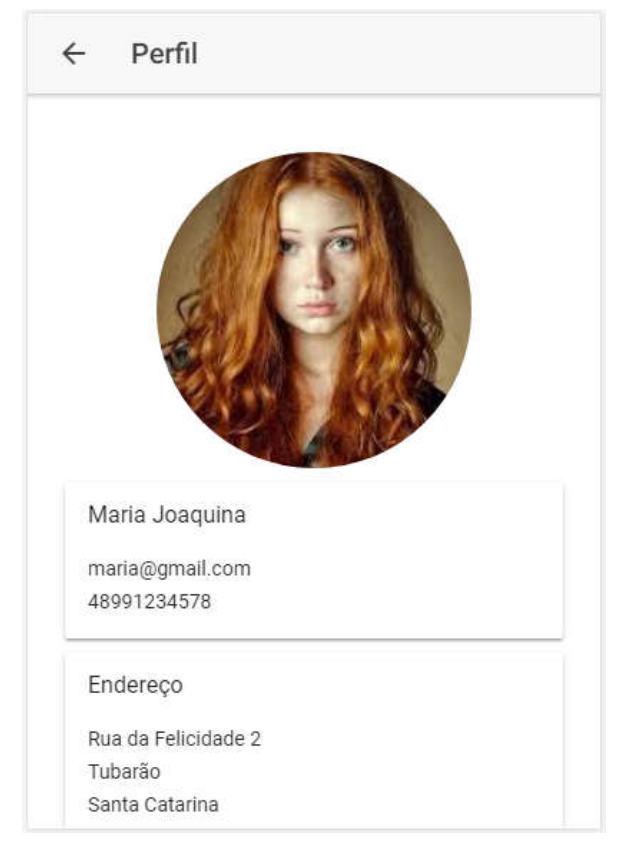

Imagem 24. Perfil do atleta Fonte: Autor

Caso quem esteja acessando a página seja o próprio atleta, o sistema permite que ele envie uma foto de perfil a partir da câmera do celular ou da galeria do celular para que possa ser melhor identificado pelo treinador.

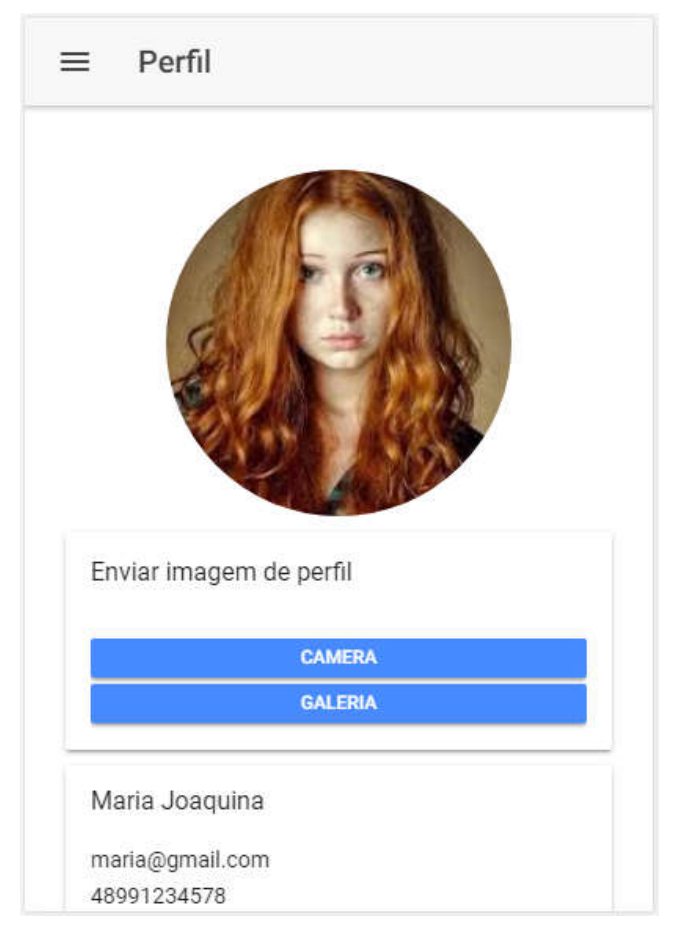

Imagem 25. Perfil do atleta e o envio de foto Fonte: Autor

# 8. Conclusão

Como proposto nesse artigo, foi desenvolvido um produto viável que abrangesse o objetivo, utilizando os padrões da internet com o intuito de prover facilidade de comunicação e dar possibilidade de crescimento ao sistema, seja crescimento facilitado de requisitos ou de integrações em novas APIs, como por exemplo de inteligência artificial, dentre outras.

O desenvolvimento de novas ideias e tecnologias para o auxílio de treinadores e atletas de qualquer modalidade é sempre bem-vinda, cada vez mais o número de praticantes de atividades físicas cresce e ter uma automatização nos envio de informações aos atleta é algo interessante pois utilização de meios improvisados (como as redes sociais e e-mails exemplificado nesse artigo) pode trazer alguns problemas como a perda de dados tanto pelo atleta quanto pelo treinador ou a falta de um histórico de treinos para consultar, porém com um aplicativo que automatize o envio do treino,

esses problemas não ocorrem e o atleta tem sempre disponível uma grade de treino atualizada e podendo também pesquisar por um treino passado.

Para trabalhos futuros, tem-se como objetivo providenciar as funções de feedback de treinos, uso de GPS para gravar atividade realizada, integração com outros equipamentos como o relógio Garmin, marcador cardíaco, potenciômetros e sensores, aplicativos de terceiros como Strava e Facebook e portar o uso do aplicativo para outras modalidades de atletas como ciclistas, triatletas e etc.

# Referências

BATISTA H. Aplicativo de comunidade virtual para a prática de esportes voltada para dispositivos móveis. Disponível em:

<http://repositorio.roca.utfpr.edu.br/jspui/handle/1/4021>. Acesso em: 28, out 2018.

BELOKUROWS A. Aplicativo móvel para controle de dados de time de futebol americano. Disponível em: <http://repositorio.roca.utfpr.edu.br/jspui/handle/1/233>. Acesso em: 28, out 2018;

DUZGUN F.; YAMAMOTO G. T. The effect of promoter incentive to the smartphone sales in retail chains: A turkish case. International Journal of Economics & Management Sciencs, p. 5-6, Jan. 2016.

EBC. UIT diz que número de celulares no mundo passou dos 7 bilhões em 2015. Disponível em: < http://www.ebc.com.br/tecnologia/2015/05/uit-diz-que-numero-decelulares-no-mundo-passou-dos-7-bilhoes-em-2015> Acesso em: 20, out 2016

Github. Top open source projects. Disponível em: <https://octoverse.github.com/projects#repositories>. Acesso em: 20 de out. de 2018.

Google. Framework Angular. Disponível em: <https://angular.io>. Acesso em: 20 de out. de 2018.

GONÇALVES L. Y.; LERMEN G. Ride my bike: Aplicativo móvel social para compartilhamento de trajetos. Disponível em <http://repositorio.jesuita.org.br/bitstream/handle/UNISINOS/6085/Larissa%20Yasin% 20Gon%C3%A7alves\_.pdf?sequence=1&isAllowed=y>. Acesso em: 28, out 2018.

HAMAD H.; ABED RAMZI. Performance Evaluation of RESTful Web Services for Mobile. Devices International Arab Journal of e-Tecnology.v. 1, n. 3. Jan. 2010.

International Data Corporation. Após dois anos, mercado de smartphones cresce em 2017 e atinge o segundo melhor desempenho de vendas. Disponível em: <http://br.idclatin.com/releases/news.aspx?id=2312 > Acesso em: 28, out 2018.

International Data Corporation. Smartphone OS Market Share 2016Q2. Disponível em: < http://www.idc.com/prodserv/smartphone-os-market-share.jsp> Acesso em: 20, out 2016.

JUNIOR L. A.; VIDAL A. G. Construção de sistemas de informação baseados na tecnologia web. Revista de Administração, São Paulo, v. 45, n. 3, p. 232-244, jul./ago./set. 2006.

LECHETA, R. R (2009). Google Android: aprenda a criar aplicações para dispositivos móveis com Android SDK. São Paulo: Novatec, 2013.

MOREIRA G. O.; LOVISI A. L. A utilização da tecnologia da informação em benefício do rendimento de atletas. Caderno de Estudos em Sistemas de Informação, Minas Gerais, v. 1, n. 1, 2016.

MASCARENHAS M.; MARTINS M.; BULCÃO L.; BRITO J.; VIEIRA V.; DURAN A. Um estudo de caso com análise comparativa entre plataformas para aplicações móveis aberta e proprietária: Android e iOS. Disponível em: <http://www.cin.ufpe.br/~ubibus/artigos/112186.pdf>. Acesso em: 01 de out. 2015.

Oracle. Software Java. Disponível em: <https://www.oracle.com/br/java/>. Acesso em: 20 de out. de 2018.

PEREIRA, L. O.; SILVA M. L. Android para Desenvolvedores. Rio de Janeiro: Brasport, 2009.

SEBRAE. Aplicativos para celular movem mercado bilionário. Disponível em: <http://www.sebrae2014.com.br/Sebrae2014/Alertas/Aplicativos-para-celularesmovem-mercado-bilion%C3%A1rio#.ViVjdPmrShc>. Acesso em: 01 de out. 2015.

WINCKLER M.; PIMENTA M. S. Avaliação de usabilidade de Sites Web. Disponível em: <http://www.irit.fr/~Marco.Winckler/2002-winckler-pimenta-ERI-2002-cap3.pdf>. Acesso em: 01 de out. 2015.

W3C. Sobre o W3C. Disponível em: <http://www.w3c.br/Sobre>. Acesso em: 01 de out. 2015.